# Register your product and get support at www.philips.com/welcome

DVP3520K

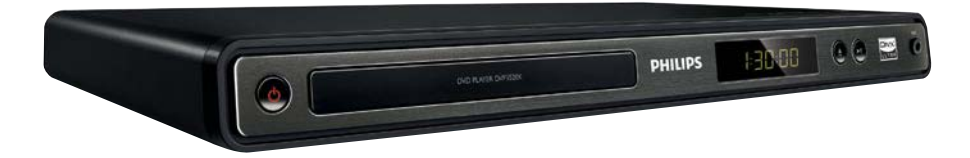

## RU Руководство пользователя

# **PHILIPS**

# Содержание

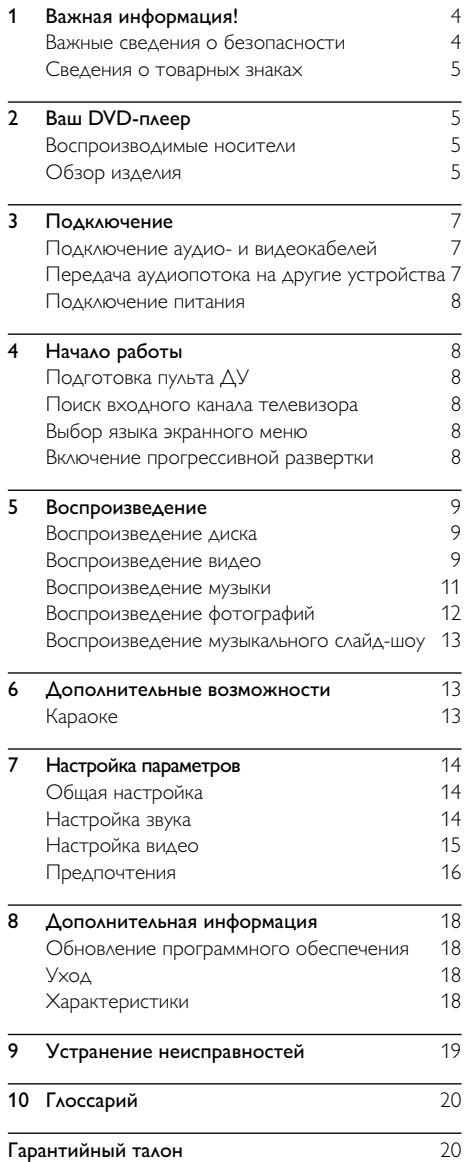

# <span id="page-3-0"></span>Важная информация!

# Важные сведения о безопасности

#### Предупреждение

- Риск перегрева! Никогда не устанавливайте устройство в ограниченном пространстве. Оставляйте не менее 10 см свободного пространства вокруг устройства для обеспечения вентиляции. Убедитесь, что занавески или другие объекты не закрывают вентиляционные отверстия устройства.
- Никогда не размещайте устройство, пульт дистанционного управления или батарейки рядом с открытыми источниками пламени или другими источниками тепла, включая прямые солнечные лучи.
- Оберегайте устройство от воздействия высоких температур, сырости, влаги и пыли.
- Не допускайте попадания на устройство капель или брызг воды.
- Не помещайте на устройство потенциально опасные предметы (например, сосуды с жидкостями, зажженные свечи).
- Запрещается устанавливать это устройство на другие электрические устройства.
- Во время грозы находитесь на достаточном расстоянии от устройства.
- Если шнур питания или штепсель прибора используются для отключения устройства, доступ к ним должен оставаться свободным.
- Видимое и невидимое лазерное излучение при открытой крышке. Избегайте воздействия излучения.

Данное изделие соответствует требованиям Европейского Союза по радиопомехам.

Данное изделие соответствует требованиям

следующих директив и рекомендаций: 2004/108/EC и 2006/95/EC.

#### О прогрессивной развертке

Потребители должны обратить особое внимание на то, что не все телевизоры высокой четкости полностью совместимы с данным плеером. Это может привести к искажению изображения. В случае возникновения проблем с прогрессивной разверткой 525 или 625 советуем переключить устройство на стандартное разрешение. По вопросам совместимости телевизора с моделями DVD-плеера 525p и 625p, обращайтесь в службу поддержки.

#### Утилизация отработавшего изделия и старых аккумуляторов

Данное изделие сконструировано и изготовлено из высококачественных материалов и компонентов, которые подлежат переработке и вторичному использованию.

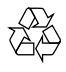

Маркировка символом перечеркнутого мусорного бака означает, что данное изделие подпадает под действие директивы Европейского Совета 2002/96/EC Узнайте о правилах местного законодательства по раздельной утилизации электротехнических и электронных изделий. Действуйте в соответствии с местными правилами и не выбрасывайте отработавшее изделие вместе с бытовыми отходами. Правильная утилизация отслужившего оборудования поможет предотвратить возможное вредное воздействие на окружающую среду и здоровье человека. В изделии содержатся элементы питания, которые подпадают под действие директивы 2006/66/EC и не могут быть

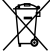

утилизированы вместе с бытовым мусором. Ознакомьтесь с местными правилами утилизации элементов питания. Правильная утилизация поможет предотвратить вредное воздействие на окружающую среду и здоровье человека.

#### Сведения об авторских правах

В данном изделии используется технология

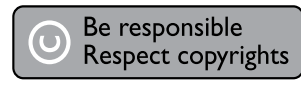

защиты авторских прав, защищенная некоторыми патентами США и другими правами на интеллектуальную собственность. Использование технологии защиты авторских прав должно быть одобрено корпорацией Macrovision и предназначено для домашнего и другого ограниченного просмотра, если корпорация Macrovision не дает разрешения на другое ее использование. Разборка или реконструирование изделия запрещены.

**CLASS 1 LASER PRODUCT**

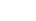

## <span id="page-4-0"></span>Сведения о товарных знаках

# **TTIDOLBY**

**DIGITAL** Изготовлено по лицензии Dolby Laboratories. Dolby и знак двойного D являются товарными знаками Dolby Laboratories.

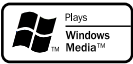

Windows Media и логотип Windows являются товарными знаками или зарегистрированными товарными знаками корпорации Microsoft в США и/или других странах.

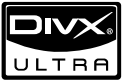

О ФОРМАТЕ ВИДЕО DIVX. DivX® — это формат цифрового видео, созданный компанией DivX. Это устройство, официально сертифицированное по стандарту DivX, позволяет воспроизводить видео DivX. Посетите веб-сайт www.divx.com для получения более подробных сведений и программных средств для преобразования файлов в DivXвидео.

ОБ УСЛУГЕ DIVX VIDEO-ON-DEMAND. Это устройство, сертифицированное по стандарту DivX®, должно быть зарегистрировано для воспроизведения содержимого DivX Videoon-Demand (VOD). Для создания кода регистрации найдите раздел DivX VOD в меню настройки устройства. Перейдите на веб-сайт vod.divx.com с помощью данного кода для выполнения процедуры регистрации и получения дополнительных сведений о DivX VOD. DivX® и DivX Ultra® являются

зарегистрированными товарными знаками компании DivX и используются по лицензии.

# 2 Ваш DVD-плеер

Поздравляем с покупкой и приветствуем вас в клубе Philips! Чтобы воспользоваться всеми преимуществами поддержки Philips, зарегистрируйте приобретенное устройство на сайте www.philips.com/welcome.

#### Воспроизводимые носители

Поддерживаемые носители:

- DVD, DVD (видео), DVD+R/+RW, DVD-R/- RW, DVD+R/-R DL (двухслойн.)
- CD (видео)/SVCD
- CD (аудио), CD-R, CD-RW
- Носители MP3, WMA, DivX (Ultra), файлы JPEG

#### Коды регионов

Проигрыватель воспроизводит диски со следующими региональными кодами.

# Код региона DVD Страны Россия

## Обзор изделия

#### Основное устройство

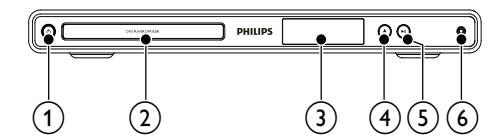

#### $(1)$  $(1)$

- Включение устройства или переключение в режим ожидания.
- Отделение для диска

#### Дисплей ٨

 $4$ 

• Открытие и закрытие отделения для диска.

#### $(5)$  $\blacktriangleright$  11

• Воспроизведение, пауза или возобновление воспроизведения диска.

#### $(6)$  MIC

• Подключение микрофона.

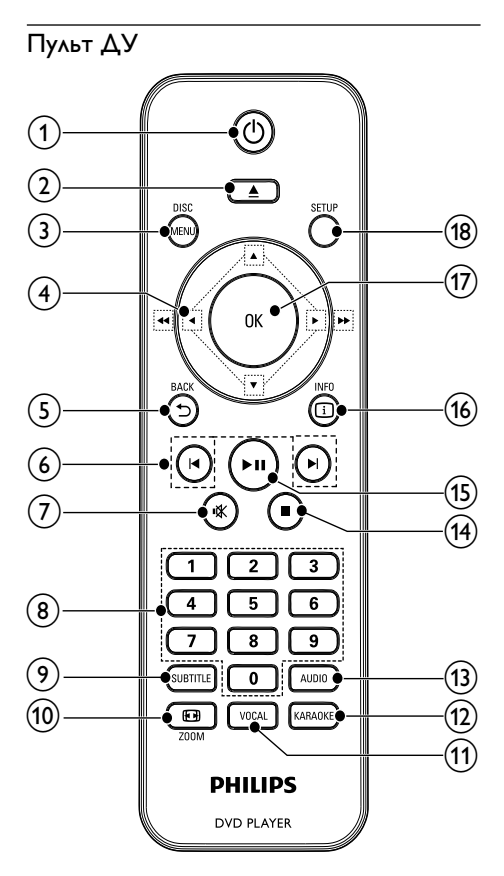

#### $(1)$  $\circ$

Включение устройства или переключение в режим ожидания.

- $\left( 2\right)$ 
	- Открытие и закрытие отделения для диска.

#### $(3)$  DISC MENU

- Вход или выход из меню.
- Переключение в режим диска.
- Во время воспроизведения фотографий в режиме слайд-шоу: переключение между режимом развлечений Fun Mode и обычным режимом Simple Mode.
- Для дисков VCD и SVCD: включение и отключение режима PBC (управление воспроизведением).

#### $\circ$  $A \nabla$ -dh

- Перемещение по меню.
	- Быстрый переход вперед (•) или назад  $($   $\blacktriangleleft$  ).
- Медленный переход вперед (А) или назад $(\blacktriangledown)$ .

#### $(5)$   $\rightarrow$  BACK

- Возврат к предыдущему экранному меню.
- $6)$   $\blacktriangleleft$ 
	- Переход к предыдущей или следующей записи/разделу/дорожке.

#### $(7)$ 咪

• Отключение или включение звука.

#### h Кнопки с цифрами

- Выбор файла для воспроизведения.
- $(9)$  SUBTITLE
	- Выбор языка субтитров на диске.

#### $(10)$   $\Box$  ZOOM

- Настройка формата изображения в соответствии с экраном телевизора.
- Увеличение и уменьшение изображения.

#### (11) VOCAL

• Смена аудиоканала диска караоке.

#### (12) KARAOKE

• Вход и выход из меню настройки караоке.

#### $(13)$  AUDIO

• Выбор языка аудиовоспроизведения или канала на диске.

#### $\sqrt{14}$

• Остановка воспроизведения.

#### $(15)$  $> 11$

• Воспроизведение, пауза или возобновление воспроизведения диска.

#### $(16)$   $\Box$  INFO

- Для дисков: переход к параметрам воспроизведения или отображение текущего состояния диска.
- Для слайд-шоу: отображение миниатюр файлов фотографий.

#### $(17)$  OK

• Подтверждение ввода или выбора.

#### $(18)$  SETUP

• Вход и выход из меню настройки.

# <span id="page-6-0"></span>3 Подключение

Для работы с данным устройством выполните следующие подключения.

#### Основные подключения

- Видео
- аудио

#### Дополнительные подключения.

- Передача аудиопотока на другие устройства:
	- Цифровой усилитель/ресивер
	- Аналоговая стереосистема

#### Примечание

- Идентификационные данные и сведения о требованиях к электропитанию указаны на задней или нижней панели устройства.
- Перед выполнением или изменением каких-либо подключений убедитесь, что все устройства отключены от розетки электросети.

# Подключение аудио- и видеокабелей

Выберите наилучшее подключение видео, поддерживаемое телевизором.

- Вариант 1. Подключение к компонентным видеоразъемам (для стандартного телевизора или телевизора с прогрессивной разверткой).
- Вариант 2. Подключение к видеоразъему CVBS (для стандартных телевизоров).

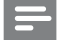

Примечание

 • Необходимо подключить проигрыватель непосредственно к телевизору.

#### Вариант 1: Подключение к компонентным видеоразъемам

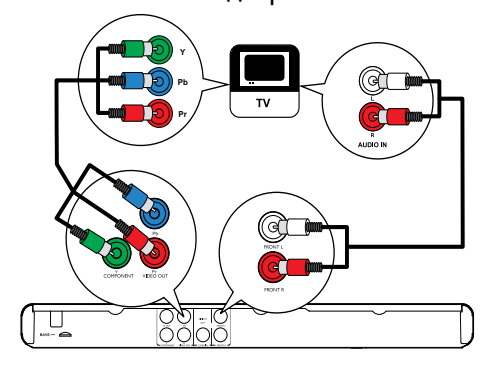

- 1 Подключите компонентные видеокабели (не входят в комплект) к:
	- разъемам Y Pb Pr на устройстве;
	- входным разъемам COMPONENT VIDEO на телевизоре.
- 2 Подключите аудиокабели к:
	- разъемам AUDIO OUT L/R на устройстве;
	- входным разъемам AUDIO на телевизоре.

#### Вариант 2. Подключение к видеоразъему (CVBS).

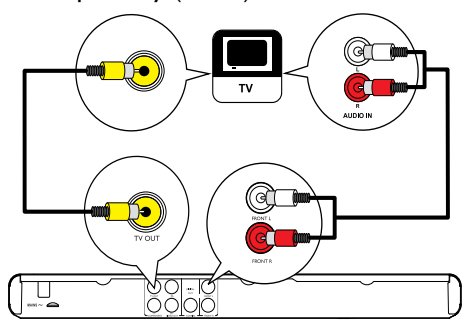

- 1 Подключите композитный видеокабель к:
	- разъему TV OUT на устройстве;
	- входному разъему VIDEO на телевизоре.
- 2 Подключите аудиокабели к:
	- разъемам AUDIO OUT L/R на устройстве;
		- входным разъемам AUDIO на телевизоре.

# Передача аудиопотока на другие устройства

Перенаправьте звук с DVD-плеера на другие устройства для улучшения качества воспроизведения.

#### Подключение к цифровому усилителю/ ресиверу

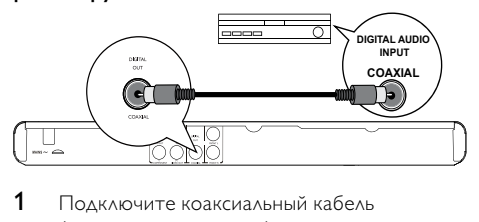

- 1 Подключите коаксиальный кабель (не входит в комплект) к:
	- разъему **COAXIAL** на устройстве;
	- входному разъему COAXIAL/DIGITAL на устройстве.

#### <span id="page-7-0"></span>Подключение аналоговой стереосистемы

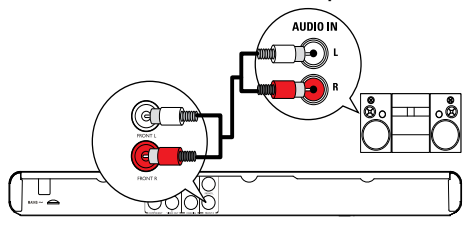

- 1 Подключите аудиокабели к:
	- разъемам AUDIO OUT L/R на устройстве;
	- входным аудиоразъемам на устройстве.

#### Подключение питания

#### Внимание

- Риск повреждения устройства! Убедитесь, что напряжение электросети соответствует напряжению, указанному на задней панели устройства.
- Перед подключением шнура питания убедитесь, что все остальные подключения выполнены.

#### Примечание

- Табличка с обозначениями расположена на задней панели устройства.
- 1 Подключите сетевой шнур к розетке электросети.
	- » Теперь данный проигрыватель можно настроить для использования.

# Начало работы

## Подготовка пульта ДУ

- 1 Чтобы открыть отделение для батарей, нажмите и сдвиньте крышку (см. п. "1" на рисунке).
- 2 Вставьте 2 батареи типа AAA, соблюдая полярность (+/-).
- 3 Чтобы закрыть отделение для батарей, нажмите и задвиньте крышку на место (см. п. "3" на рисунке).

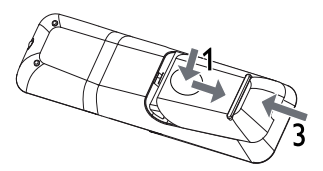

#### Примечание

- Если вы не собираетесь использовать пульт ДУ в течение долгого времени, извлеките батареи.
- Не устанавливайте одновременно батареи разных типов (старые и новые; угольные и щелочные и т.п.).
- Батареи содержат химические вещества, поэтому их необходимо утилизировать в соответствии с правилами.

#### Поиск входного канала телевизора

- Нажмите Ф для включения устройства.
- 2 Включите телевизор и настройте его на правильный входной канал (информацию о выборе правильного входного канала см. в руководстве по эксплуатации телевизора).

#### Выбор языка экранного меню

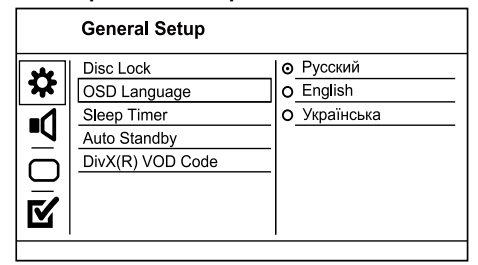

- 1 **Нажмите SFTUP.** 
	- » Отобразится меню [Страница общей настройки].
- 2 Выберите [Язык Дисплея], затем нажмите ▶.
- $3$  Нажмите  $\blacktriangle$   $\blacktriangledown$ , чтобы выбрать язык, а затем нажмите OK.

## Включение прогрессивной развертки

#### Примечание

 • Чтобы использовать прогрессивную развертку, необходимо подключить телевизор с поддержкой прогрессивной развертки к компонентным видеоразъемам (см. разделы "Подключение" > "Подключение аудио-/видеокабелей" > "Вариант 1: Подключение к компонентным видеоразъемам").

<span id="page-8-0"></span>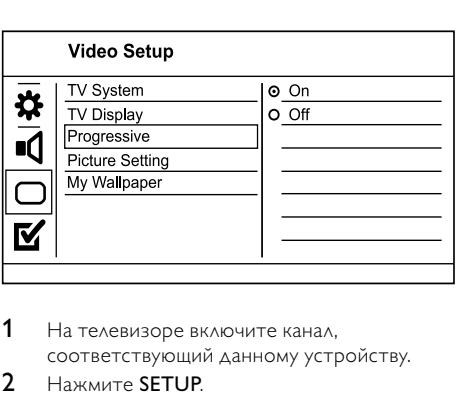

- 1 На телевизоре включите канал, соответствующий данному устройству.
- **2** Нажмите **SETUP.**<br>**3** Нажмите V чтоб
- 3 Нажмите ▼, чтобы выбрать [Уст Видео].<br>4 Выберите Ппогрессивн1 > ГВключено].
- 4 Выберите [Прогрессивн] > [Включено], а затем нажмите OK.
	- » Отобразится предупреждающее сообщение.
- 5 Для продолжения выберите [ОК] и нажмите OK.
	- » Установка прогрессивной развертки завершена.

#### Примечание

- Если на экране телевизора нет изображения или изображение искажено, подождите 15 секунд, пока не будет выполнено автоматическое восстановление.
- При отсутствии изображения отключите режим прогрессивной развертки, выполнив следующие действия.

1) Нажмите - чтобы открыть отделение для диска. 2) Нажмите кнопку "1".

- **6** Нажмите кнопку **SETUP** для выхода из меню.
- 7 Теперь можно включить режим прогрессивной развертки телевизора (см. руководство пользователя телевизора).

#### Примечание

 • Одновременное включение режима прогрессивной развертки для данного устройства и телевизора может привести к искажению изображения при воспроизведении. В этом случае отключите функцию прогрессивной развертки на устройстве и на телевизоре.

# 5 Воспроизведение

# Воспроизведение диска

#### Внимание

- Не помещайте в отделение для диска ничего, кроме дисков.
- Запрещается прикасаться к оптическим линзам диска внутри отделения для диска.
- 1 Нажмите кнопку чтобы открыть отделение для диска.
- 2 Установите диск этикеткой вверх.
- $3$  Нажмите  $\triangle$ , чтобы закрыть отделение для диска и начать воспроизведение.
	- Что просмотреть порядок воспроизведения, подключите телевизор к видеовходу.
	- Для остановки воспроизведения нажмите .

#### Примечание

- Проверьте список поддерживаемых типов дисков (см. разделы "Ваш DVD-плеер" > "Воспроизводимые носители").
- При отображении меню ввода пароля для воспроизведения заблокированных дисков или дисков с ограничениями необходимо ввести пароль (см. "Настройка параметров" > "Предпочтения" > [Блокир. от детей]).
- В случае остановки или приостановки воспроизведения диска более чем на 5 минут включится экранная заставка. Для отключения экранной заставки нажмите кнопку DISC MENU.
- После остановки или приостановки воспроизведения диска устройство автоматически переключится в режим ожидания, если в течение 15 минут не будет нажата ни одна кнопка.

## Воспроизведение видео

#### Примечание

 • Некоторые действия могут быть недоступны на определенных дисках. Для получения подробных сведений см. информацию на диске.

#### Управление воспроизведением видео

- Включите воспроизведение записи.
- 2 Используйте пульт ДУ для управления воспроизведением.

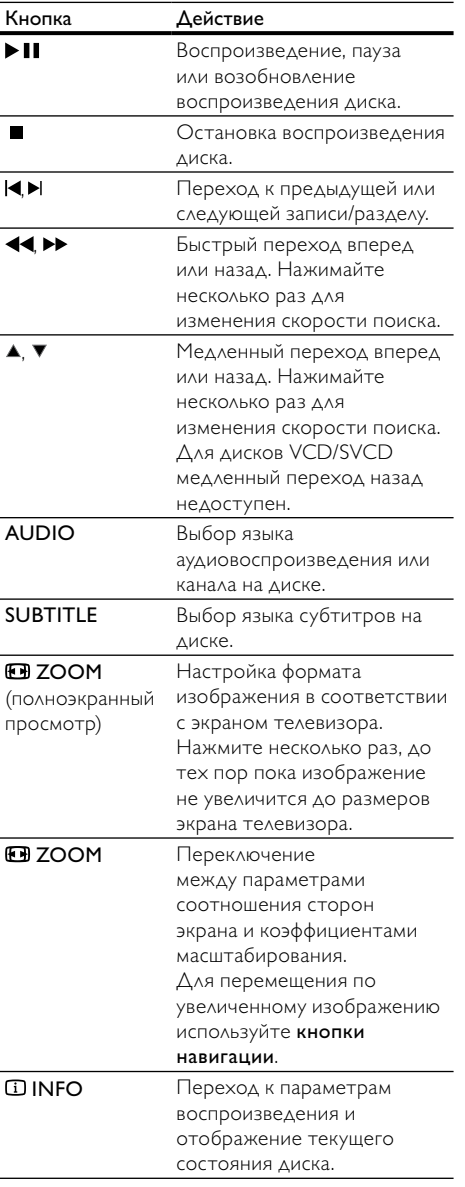

#### Доступ к меню диска DVD

- 1 Нажмите кнопку DISC MENU, чтобы перейти в корневое меню диска.
- 2 Выберите значение параметра и нажмите кнопку OK.

• В некоторых меню для выбора необходимо нажимать цифровые кнопки.

# Доступ к меню диска VCD

Функция PBC (управление воспроизведением) доступна для дисков VCD/SVCD, которые позволяют просматривать меню содержимого и выбрать необходимый параметр воспроизведения. Функция PBC включена по умолчанию.

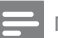

#### Примечание

 • Информацию о том, как включить и отключить функцию PBC, см. в разделе "Настройка параметров" > [Предпочтения] > [Пбс].

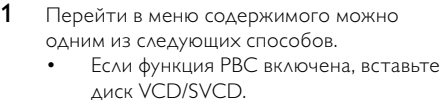

- Во время воспроизведения с включенной функцией PBC нажмите кнопку BACK.
- 2 Используйте кнопки с цифрами, чтобы выбрать параметр воспроизведения, а затем нажмите кнопку **OK** для запуска воспроизведения.
	- Если функция PBC отключена, меню будет пропущено и воспроизведение начнется с первой дорожки.

#### Просмотр содержимого диска

- Во время воспроизведения нажмите **DINFO**. » Отобразится меню состояния диска.
- 2 Выберите [Пр Прос], затем нажмите  $\blacktriangleright$ .
- 3 Выберите предварительный просмотр и нажмите кнопку OK.
	- » Отобразится экран миниатюр предварительного просмотра.
	- Для перехода к следующему/ предыдущему экрану просмотра выберите [Пред] или [След], а затем нажмите OK.
	- Для запуска воспроизведения после выбора миниатюры нажмите кнопку OK.

# Переход к воспроизведению с

## определенного времени

- 1 Во время воспроизведения нажмите  $\overline{u}$ INFO.
	- » Отобразится меню состояния диска.
- <span id="page-10-0"></span>2 Выберите параметр для прошедшего времени воспроизведения и нажмите кнопку .
	- $[Bp. 3ar]$  (время записи)
	- [Врем Кн] (время раздела)
	- [Вр Диска]
	- [Вр Записи]
- 3 Используйте кнопки с цифрами, чтобы изменить время, к которому необходимо перейти, а затем нажмите кнопку OK.

# Отображение времени

#### воспроизведения

- 1 Во время воспроизведения нажмите **IINFO**. » Отобразится меню состояния диска.
- 2 Выберите ГВр Диспл], затем нажмите  $\blacktriangleright$ .
	- » Параметры отображения различаются в зависимости от типа диска.
- 3 Выберите параметр, затем нажмите OK.

#### Выбор различных углов просмотра

- 1 Во время воспроизведения нажмите **ID INFO**. » Отобразится меню состояния диска.
- 2 Выберите [Угол], затем нажмите ►.<br>3 Аля изменения угла просмотра
- Для изменения угла просмотра используйте кнопки с цифрами.
	- » Начнется воспроизведение с выбранного угла.

#### Примечание

 • Доступно только для дисков с эпизодами, снятыми с разных углов обзора.

#### Повторное воспроизведение

#### определенного эпизода

- 1 Во время воспроизведения нажмите  $\overline{u}$ INFO.
- 2 Нажмите ▼ и выберите [Повторить АВ].
- 3 Чтобы указать начальную точку, нажмите кнопку OK.
- 4 Чтобы указать конечную точку, нажмите кнопку OK.
	- » Начнется повторное воспроизведение.
	- » Чтобы отменить повторное воспроизведение, нажмите кнопку OK еще раз.

#### Примечание

 • Отметить раздел для повторного воспроизведения можно только в пределах дорожки/записи.

## Воспроизведение видео DivX® (Ultra)

DivX (Ultra) — это цифровой медиаформат, сохраняющий высокое качество, несмотря на высокую степень сжатия. Данное устройство имеет соответствующую сертификацию и позволяет воспроизводить видео в формате DivX® (Ultra).

- 1 Установите диск, содержащий видео в формате DivX (Ultra).
	- » Отобразится меню содержимого.
- 2 Выберите файл для воспроизведения, затем нажмите OK.
	- Также можно выбрать язык субтитров/ аудиовоспроизведения.

#### Примечание

• Можно воспроизводить только видеофайлы DivX (Ultra), которые были взяты на прокат или куплены с использованием регистрационного кода DivX данного устройства (см. "Настройка параметров" > [Страница общей настройки] > [Код Vod DivX(R)]).

#### Воспроизведение музыки

#### Управление дорожками

- Включите воспроизведение дорожки.
- 2 Используйте пульт  $\Delta$ У для управления воспроизведением.

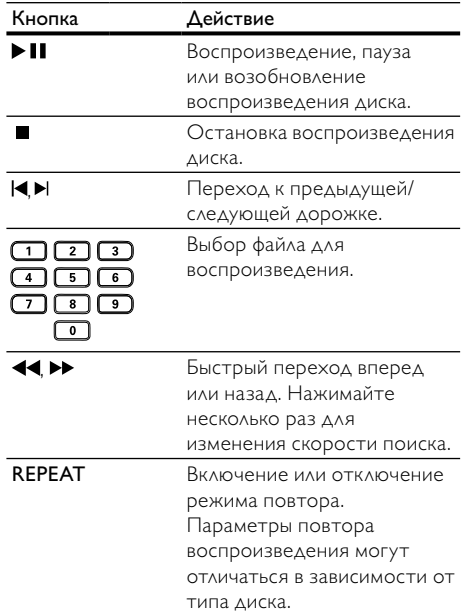

#### <span id="page-11-0"></span>Быстрый переход

Данная функция доступна только для компактдисков с аудиофайлами.

1 Во время воспроизведения нажимайте  $\overline{u}$ INFO для выбора функции.

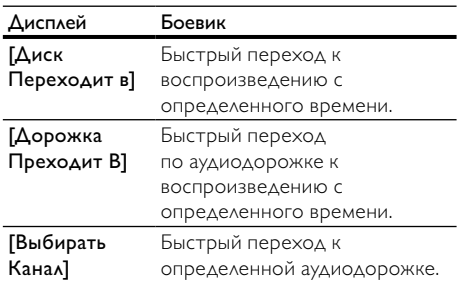

2 Используйте кнопки с цифрами для ввода времени/номера, к которому необходимо перейти.

# Повторное воспроизведение

#### определенного эпизода

#### Компакт-диски с аудиофайлами

- **1** Во время воспроизведения нажимайте  $\overline{u}$ , пока не появится индикация [Выключено].
- 2 Нажмите  $\blacklozenge$ , чтобы выбрать повторное воспроизведение.

#### Файлы MP3/WMA

1 Во время воспроизведения нажимайте , чтобы выбрать повторное воспроизведение.

#### Воспроизведение музыки в формате MP3/WMA

MP3/WMA — это тип аудиофайлов с высокой степенью сжатия (файлы с расширением ".mp3" или ".wma").

1 Установите диск, содержащий музыку в формате MP3/WMA.

» Отобразится меню содержимого.

- 2 Если воспроизведение не начинается автоматически, выберите дорожку для воспроизведения.
	- Чтобы выбрать другую дорожку/ папку, нажмите кнопку  $\blacktriangle\blacktriangledown$ , а затем кнопку OK.

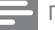

#### Примечание

- Для дисков с записью нескольких сессий воспроизводится только первая сессия.
- Файлы формата WMA с защитой DRM не могут быть воспроизведены на данном устройстве.
- Данное устройство не поддерживает аудиоформат MP3PRO.
- Если в названии дорожки в формате MP3 (ID3) или названии альбома содержатся специальные символы, они могут быть неправильно отображены на экране, поскольку эти символы не поддерживаются.
- Если количество папок/файлов превысило заданный лимит, эти файлы не будут отображаться и воспроизводиться.

# Воспроизведение фотографий

#### Воспроизведение фотографий в режиме слайд-шоу

Данный проигрыватель позволяет просматривать фотографии формата JPEG (файлы с расширениями .jpeg или .jpg).

- 1 Вставьте диск, содержащий снимки в формате JPEG.
	- Начнется слайд-шоу (для диска Kodak), или отобразится меню содержимого (для диска с файлами в формате JPEG).
- **2** Выберите фотографию, затем нажмите ОК, чтобы запустить слайд-шоу.
- Для отображения фотографий в цвете (режим развлечений) или в черно-белом формате (простой режим) нажмите DISC MENU.
- Для просмотра фотографий в режиме миниатюр нажмите кнопку **II INFO**.
	- Для выбора фотографий нажимайте кнопки перемещения.
	- Для увеличения выбранных фотографий и запуска слайд-шоу нажмите OK.
	- Для возврата в главное меню нажмите  $ightharpoonup$ BACK.

#### Примечание

- Если на диске содержится большое количество музыкальных записей/изображений, для их отображения на экране может потребоваться дополнительное время.
- Если изображение JPEG записано не в виде файла EXIF, его миниатюра не будет отображаться на экране. Вместо него появится миниатюра "голубая гора".
- Данное устройство позволяет просматривать цифровые фотографии только в форматах JPEG-EXIF, которые используются почти во всех цифровых камерах. Воспроизведение файлов формата Motion JPEG и изображений форматов, отличных от JPEG, невозможно. Также не воспроизводятся звуковые ролики, связанные с изображениями.
- Если количество папок/файлов превысило заданный лимит, эти файлы не будут отображаться и воспроизводиться.

#### <span id="page-12-0"></span>Управление воспроизведением фотографий

- 1 Включите воспроизведение фотографий в режиме слайд-шоу.
- 2 Используйте пульт ДУ для управления воспроизведением.

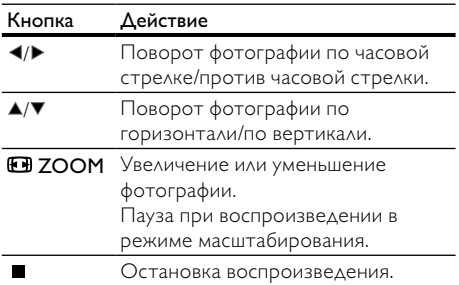

# Воспроизведение музыкального слайд-шоу

Воспроизводите музыкальные файлы в формате MP3/WMA и изображения в формате JPEG одновременно для создания музыкального слайдшоу.

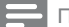

Примечание

- Для создания музыкального слайд-шоу необходимо, чтобы файлы MP3/WMA и JPEG были сохранены на одном диске.
- 1 Включите воспроизведение музыки в формате MP3/WMA.
- 2 Нажмите BACK для возврата в основное меню.
- 3 Перейдите к папке/альбому с фотографиями и нажмите OK для запуска воспроизведения слайд-шоу.
	- » Воспроизведение слайд-шоу продолжается до конца папки или альбома с фотографиям.
	- » Музыка продолжает играть до конца диска.
	- Для остановки воспроизведения слайд-шоу нажмите .
	- Для остановки воспроизведения музыки нажмите еще раз.

# 6 Дополнительные возможности

# Караоке

Данное устройство позволяет подключить микрофон (не входит в комплект) и исполнять караоке.

#### Примечание

- Перед подключением микрофона установите его громкость на минимум во избежание звуковых искажений (свиста).
- 1 Включите телевизор и выберите входной канал телевизора.
- 2 Подключите микрофон к разъему MIC на данном устройстве.
- 3 Включите аудиосигнал микрофона (см. раздел "Настройка караоке").
- 4 Во время воспроизведения диска караоке пойте в микрофон.

## Настройка караоке

#### Примечание

- Для активации меню настроек караоке нужно включить аудиосигнал микрофона в меню [Микрофон].
- **1** Нажмите **KARAOKE**.
	- » Отобразится меню настройки караоке.
- 2 Выберите параметр, затем нажмите OK.
- 3 Измените или установите параметр, а затем нажмите **OK**.
- 4 Для выхода из меню снова нажмите кнопку KARAOKE.

[Микрофон] — включение и выключение аудиосигнала микрофона.

[Громкость микр.] — настройка уровня громкости микрофона.

[ЭХО] — настройка уровня эхо.

[Счет караоке] — включение и выключение функции оценки исполнения караоке или выбор уровня оценки (базовый, средний или продвинутый уровень). Если выбран уровень оценки, после исполнения каждой песни отображается количество баллов.

[Конкурс песни] — конкурс среди 4 исполнителей.

- <span id="page-13-0"></span>1) В меню [Счет караоке] выберите уровень (базовый, средний или продвинутый).
- 2) В меню [Конкурс песни] включите режим конкурса.
	- » Отобразится меню выбора песни.
- 3) Введите дорожку (VCD/SVCD) или запись/ раздел (DVD) в качестве первой песни. Можно выбрать до 4 песен.
- 4) Затем выберите [Старт] и нажмите OK, чтобы начать воспроизведение выбранной песни.
	- » После завершения воспроизведения всех песен отображается результат конкурса.

[Смещ. тональн.] — установка высоты тона, соответствующей вашему голосу.

[Вокал] — выбор различных аудиорежимов караоке или отключение вокала, записанного на диске караоке.

# Настройка параметров

#### Примечание

 • Если пункт меню настройки отображается в сером цвете, это означает, что параметр не может быть изменен при данных условиях.

# Общая настройка

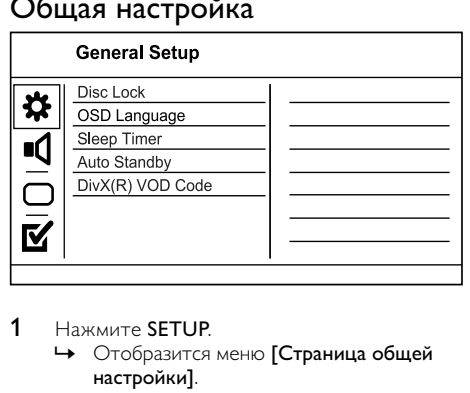

#### 1 Нажмите SETUP.

- » Отобразится меню [Страница общей настройки].
- **2** Нажмите  $\blacktriangleright$ .<br>**3** Выберите па
- **3** Выберите параметр, затем нажмите **ОК.**<br>4 Выберите параметр, затем нажмите **ОК** 
	- Выберите параметр, затем нажмите ОК. • Для возврата к предыдущему меню нажмите 4.
		- Для выхода из меню нажмите SETUP.

#### [Бл Диска]

Установка ограничений для воспроизведения дисков, которые установлены в отделение для дисков (всего устройство вмещает 20 дисков).

- [Блок] ограничение доступа к текущему диску. В следующий раз при попытке запуска или разблокирования диска, вам необходимо будет ввести пароль
- $[Paa6A]$  воспроизведение всех дисков.

#### [Язык Дисплея]

Выбор языка экранного меню.

#### [Таймер Сон]

Автоматический переход в режим ожидания в установленное время.

- [Выключено] отключение режима автоматического выключения.
- [15 Мин], [30 Мин], [45 Мин], [60 Мин] — выбор времени обратного отсчета до перехода в режим ожидания.

#### [Автомат. откл.]

Включение и выключение автоматического перехода в режим ожидания.

- **ГВключено]** переключение в режим ожидания через 15 минут бездействия (например, во время паузы или остановки воспроизведения).
- [Выключено] отключение автоматического перехода в режим ожидания.

#### [Код Vod DivX(R)]

Просмотр регистрационного кода DivX® и кода отмены регистрации.

- **[Deregistration]** получение кода отмены регистрации для отмены регистрации данного устройства на веб-сайте.
- **[Registration]** получение регистрационного кода для регистрации данного устройства на веб-сайте.

#### Примечание

 • Используйте регистрационный код DivX данного устройства при прокате или покупке видео с вебсайта www.divx.com/vod. Фильмы DivX, купленные или взятые на прокат через DivX® VOD, могут воспроизводиться только устройством, для которого они зарегистрированы.

## Настройка звука

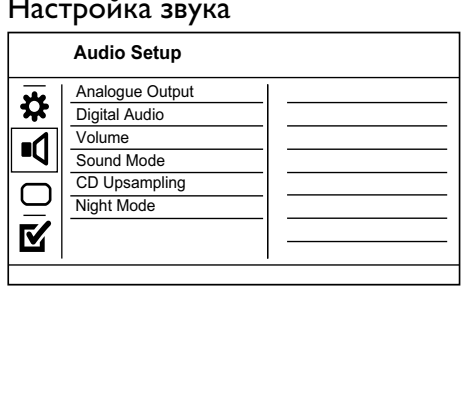

- 
- » Отобразится меню [Страница общей настройки].

звуком в ночное время. • [Выключено] — объемное звучание с полным динамическим диапазоном.

в формате Dolby Digital.

для просмотра фильмов. • [Муз. режим] — выбор аудиоэффекта для прослушивания музыки. [Пов Част CD]

[Режим Звука]

для улучшения аудиосигнала.

левым аудиоканалами.

Для улучшения качества звучания в стереорежиме необходимо преобразовать музыкальные компакт-диски для достижения более высокой частоты дискретизации.

Выберите предустановленный звуковой эффект

• [3D] — эффект виртуального объемного звучания, воспроизводимый правым и

• [Режим фильмов] — выбор аудиоэффекта

- [Выключено] отключение функции увеличения частоты дискретизации диска.
- $[88.2kHz]$  увеличение частоты дискретизации диска в два раза по отношению к исходной.
- $[176.4kHz]$  увеличение частоты дискретизации диска в четыре раза по отношению к исходной.

#### [Ночн Режим]

Приглушение громких звуков и увеличение громкости тихих звуков, что позволяет просматривать фильмы DVD при небольшом уровне громкости, не мешая окружающим.

- [Включено] просмотр видео с тихим
- 

Примечание

• Применимо только для дисков DVD, закодированных

# Настройка видео

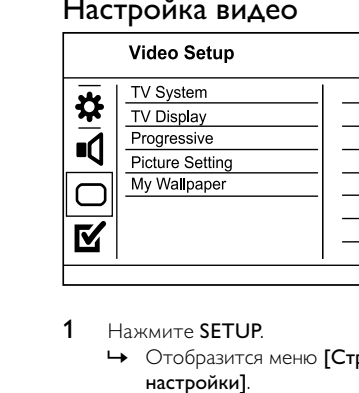

- - Нажмите **SETUP**.
- <span id="page-14-0"></span>**1** Нажмите SETUP.
	- » Отобразится меню [Страница общей настройки].
	- 2 Нажмите ▼ для выбора[Установка Аудио], затем нажмите $\blacktriangleright$ .
	- **3** Выберите параметр, затем нажмите **ОК.**<br>4 Выберите параметр, затем нажмите **ОК**
	- Выберите параметр, затем нажмите ОК.
		- Для возврата к предыдущему меню нажмите $\blacktriangleleft$ .
		- Для выхода из меню нажмите SETUP.

#### [Аналог Выход]

Выберите параметры аналогового аудио в соответствии с типом устройства, подключенного к разъему аналогового аудиовхода.

- $\lceil \mathsf{A}\mathsf{B}/\mathsf{\Pi}\mathsf{p} \rceil$  для объемного звучания на двух динамиках.
	- **[Стерео]** для стереовыхода.

#### [Установка]

Выберите цифровую настройку в соответствии с типом цифрового усилителя/ресивера, подключенного к цифровому разъему (COAXIAL/DIGITAL).

- [Выход Spdif] выбор типа цифрового выхода.
	- [Все] поддержка многоканальных аудиоформатов.
	- [выкл] отключение цифрового выхода.
	- [Тол. PCM] сведение к двухканальному аудиоформату.
- **[Выход Lpcm]** выбор частоты дискретизации выхода LPCM (Linear Pulse Code Modulation).
	- $[48k$ HZ $]$  для дисков, записанных с частотой дискретизации 48 кГц.
	- [96kHZ] для дисков, записанных с частотой дискретизации 96 кГц.

#### Примечание

- Параметр [Выход Lpcm] доступен только в том случае, если для параметра [Выход Spdif] установлено значение [Тол. PCM].
- Чем выше частота дискретизации, тем выше качество звука.

## [Громкость]

Установите уровень громкости по умолчанию для воспроизведения диска.

- 1. Нажмите OK.
- 2. Нажмите кнопку для установки уровня громкости.
- 3. Нажмите OK для подтверждения выбора и выхода из меню.

#### 15 RU

- <span id="page-15-0"></span>2 Нажмите ▼ для выбора[Уст Видео], затем нажмите  $\blacktriangleright$ .
- 3 Выберите параметр, затем нажмите ОК.<br>4 Выберите параметр, затем нажмите ОК.
- Выберите параметр, затем нажмите ОК.
	- Для возврата к предыдущему меню нажмите 4.
	- Для выхода из меню нажмите SETUP.

#### [ТВ система]

Изменяйте эту установку только при неправильном воспроизведении видео. По умолчанию эта установка соответствует самой распространенной установке для телевизоров в вашей стране.

- **[PAL]** для телевизоров, совместимых с системой PAL.
- [Универсальный] для телевизоров, совместимых с системами PAL и NTSC.
- [NTSC] для телевизоров, совместимых с системой NTSC.

#### [Тв Дисплей]

Выбор формата экрана

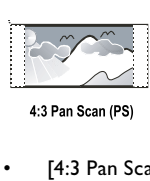

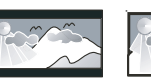

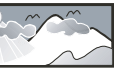

16:9 (Wide Screen)

4:3 Letter Box (LB)

- $[4:3$  Pan Scan] для телевизора с форматом экрана 4:3: полноэкранное изображение с обрезанными боковыми краями.
- $[4:3$  Letter Box] для телевизора с форматом экрана 4:3: широкоэкранное изображение с черными полосами сверху и снизу.
- $[16:9]$  для широкоэкранного телевизора: формат 16:9.

#### [Прогрессивн]

Если к устройству подключен телевизор с прогрессивной разверткой, включите режим прогрессивной развертки.

- [Включено] включение режима прогрессивной развертки.
- [Выключено] отключение режима прогрессивной развертки.

Примечание

 • Более подробное описание см. в разделе "Начало работы" > "Включение режима прогрессивной .<br>развертки".

#### [уст Изобр]

Выбор предустановленных или создание собственных настроек цвета.

- [Стандартный] исходная цветовая схема.
- **[Ярко]** яркая цветовая схема.
- [Мягк.] теплая цветовая схема.
- [Личный] настройка параметров цвета. Установите уровень яркости, контраст, оттенок и цветовую насыщенность в меню, а затем нажмите кнопку OK.

#### [Настройка обоев]

Выбор изображения в качестве обоев.

- [Изобр.по умолч.] по умолчанию в качестве обоев используется логотип Philips.
- [Сохр. Изобр.] снятое видеоизображение или фото JPEG.
- [Текущ. Изобр.] снять видеоизображение или фото JPEG и сохранить их на устройстве.
- 1. Просмотр видео или фотографий в режиме слайд-шоу.
- 2. Выбор видеоизображения или фото: нажмите • II для приостановки воспроизведения, а затем нажмите SETUP.
- 3. Перейдите к опции ([Уст Видео] > [Настройка обоев] > [Текущ. Изобр.]).
- 4. Нажмите ОК для подтверждения.
	- » В качестве обоев сохраняется одно видеоизображение или фото JPEG.
	- » Последнее сохраненное видеоизображение/ фото заменят предыдущее.

# Пpeдпoчтeния

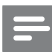

#### Примечание

 • Остановите воспроизведение диска, перед тем как перейти к [Предпочтения].

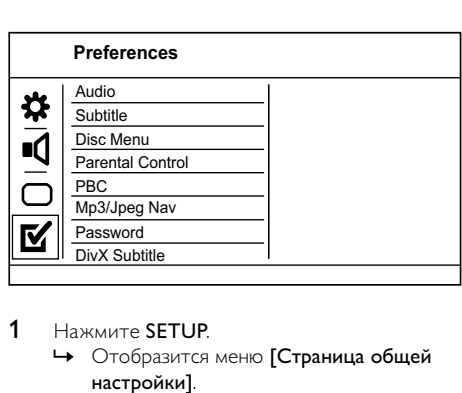

- 1 Нажмите SETUP.
	- » Отобразится меню [Страница общей настройки].
- 2 Нажмите ▼ для выбора[Предпочтения], затем нажмите $\blacktriangleright$ .
- 3 Выберите параметр, затем нажмите OK.
- 4 Выберите параметр, затем нажмите OK.
	- Для возврата к предыдущему меню нажмите 4.
		- Для выхода из меню нажмите SETUP.

#### [Аудио]

Выбор языка аудиовоспроизведения для диска. [Субзагол]

#### Выбор языка субтитров для диска.

#### [Меню Диска]

Выбор языка меню диска.

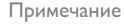

- Если на диске недоступен выбранный язык, используется язык, установленный по умолчанию.
- Для некоторых DVD-дисков смена языка субтитров/ аудиовоспроизведения возможна только из меню диска.
- Для выбора языков, не перечисленных в меню, выберите [Другие]. Найдите четырехзначный код в списке кодов языка в конце этого руководства пользователя и введите его.

#### [Блокир. от детей]

Ограничение доступа к дискам, которые не рекомендуются для просмотра детям.

Данные типы дисков должны быть записаны с ограничением на просмотр.

- 1. Нажмите OK.
- 2. Выберите необходимый уровень ограничения, затем нажмите кнопку OK.
- З. Используйте кнопки с цифрами для ввода пароля.

#### Примечание

- Для воспроизведения DVD-дисков с ограничением выше установленного в меню [Блокир. от детей] уровня необходимо ввести пароль.
- Ограничения зависят от страны. Для разрешения просмотра всех дисков выберите "8".
- На некоторых дисках указаны ограничения, но сами диски записаны без ограничения. Для таких дисков данная функция не применима.

#### [Пбс]

Включение или выключение меню содержимого дисков VCD/SVCD с функцией управления воспроизведением (PBC).

- [Включено] отображение индексного меню при загрузке диска.
- [Выключено] пропуск меню и начало воспроизведения с первой дорожки.

#### [Нав MP3/Jpeg]

Выбор отображения папок или всех файлов.

- [Просмотр файлов] отображение всех файлов.
- [Просмотр папок] отображение папок с файлами MP3/WMA.

#### [Пароль]

Установка или изменение пароля для заблокированных дисков или воспроизведение DVD с ограничением просмотра.

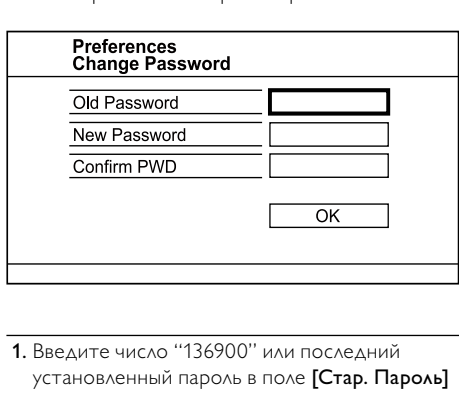

- 1. Введите число "136900" или последний установленный пароль в поле [Стар. Пароль] с помощью кнопок с цифрами.
- 2. Введите новый пароль в поле [Новый Пароль].
- 3. Повторно введите новый пароль в поле [Подт Пароля].
- 4. Нажмите кнопку ОК для выхода из меню.

#### Примечание

 • Если вы забыли пароль, введите "136900" перед установкой нового.

#### [Подзаг. DivX]

Выберите набор символов, поддерживаемый субтитрами DivX.

- [Стандарт] английский, ирландский, датский, эстонский, финский, французский, немецкий, итальянский, португальский, люксембургский, норвежский (букмол и нюнорск), испанский, шведский, турецкий.
- [Центр. Евр.]— польский, чешский, словацкий, албанский, венгерский, словенский, хорватский, сербский (латиница), румынский.
- [Кириллица]— белорусский, болгарский, украинский, македонский, русский, сербский.

<span id="page-17-0"></span>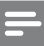

#### Примечание

 • Убедитесь, что файл субтитров имеет то же имя, что и файл фильма. Например, если имя файла фильма "Movie.avi", то текстовый файл должен иметь название "Movie.sub" или "Movie.srt".

#### [Информ. о версии]

Отображение версии программного обеспечения устройства.

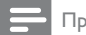

#### Примечание

 • Данная информация необходима для поиска последней версии ПО на веб-сайте Philips, которую можно скачать и установить на устройство.

#### [Станд.]

Восстановление заводских настроек по умолчанию, кроме параметров [Бл Диска], [Блокир. от детей] и [Пароль].

# 8 Дополнительная информация

# Обновление программного обеспечения

Для проверки наличия обновленных версий сравните текущую версию ПО данного устройства с последней версией (при наличии), размещенной на веб-сайте Philips.

#### Внимание

- Во время обновления программного обеспечения нельзя отключать питание.
- **1** Нажмите **SETUP**.
- 2 Выберите [Предпочтения] > [Информ. о версии], а затем нажмите OK.
- 3 Введите номер версии, а затем нажмите кнопку SETUP для выхода из меню.
- 4 Проверить наличие новых версий ПО можно на веб-сайте www.philips.com/ support, используя имя файла для данного DVD-плеера.
- 5 Дополнительную информацию см. в инструкциях по выполнению обновления на веб-сайте.

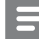

#### Примечание

 • Отключите шнур питания на несколько секунд, а затем снова подключите его для перезагрузки устройства.

# Уход

#### Внимание

 • Не используйте растворители например, бензол, разбавители, чистящие средства, имеющиеся в продаже, или спреи-антистатики для дисков.

#### Очистка дисков

Для очистки диска используйте чистящую ткань из микроволокна и протирайте диск от цента к краям прямыми движениями.

## Характеристики

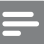

#### Примечание

 • Характеристики и дизайн могут быть изменены без предварительного уведомления.

#### Видео

- Система сигнала: PAL/NTSC
- Композитный видеовыход: 1 В (пиковое)  $\sim$  75  $O<sub>M</sub>$
- Компонентный видеовыход: 0,7 В (пиковое)  $\sim$  75 Ом

#### Аудио

- Выходной аналоговый стереосигнал
- Сигнал-шум (1 кГц): > 100 дБ (средневзвешенное)
- Динамический диапазон (1 кГц): > 90 дБ (средневзвешенное)
- Перекрестные помехи (1 кГц): > 100 дБ
- Искажение/шум (1 кГц): > 85 дБ
- MPEG MP3: MPEG Audio L3
- Цифровой выход
	- Коаксиальный кабель

#### Основное устройство

- Размеры (Ш x В x Г): 360 x 39 x 209 мм
- Вес нетто: ок. 1,43 кг

#### Питание

- Параметры питания: 230 В; 50 Гц
- Потребляемая мощность: < 10 Вт
- Потребляемая мощность в режиме энергосбережения: < 1 Вт

# Русский

#### <span id="page-18-0"></span>Принадлежности, входящие в комплект поставки

- Пульт ДУ и батареи
- Аудио- и видеокабели
- Руководство пользователя

#### Характеристики лазера

- Тип: полупроводниковый лазер InGaAIP (DVD), AIGaA (CD)
- Длина волны: 656 нм (DVD), 790 нм (CD)
- Выходная мощность: 7,0 мВт (DVD), 10,0 мВт (VCD/CD)
- Рассеивание луча: 60 градусов

# 9 Устранение неисправностей

#### Предупреждение

 • Риск поражения электрическим током. Запрещается снимать корпус устройства.

Для сохранения действия условий гарантии запрещается самостоятельно ремонтировать устройство.

При возникновении неполадок во время эксплуатации устройства проверьте следующие пункты, прежде чем обращаться в сервисную службу. Если проблему решить не удалось, зарегистрируйте устройство и обратитесь в службу поддержки на веб-сайте www.philips.com/welcome.

При обращении в компанию Philips необходимо назвать номер модели и серийный номер изделия. Серийный номер и номер модели указаны на задней панели устройства. Впишите эти номера здесь:

Номер модели

Серийный номер

#### Основное устройство

#### Кнопки устройства не работают.

• Отсоедините устройство от розетки электросети на несколько минут, затем снова подключите его.

#### Отсутствует реакция на команды пульта ДУ.

- Подключите устройство к розетке электросети.
- Направьте пульт ДУ на ИК-датчик на передней панели устройства.
- Правильно установите батареи.
- Установите новые батареи в пульт ДУ.

#### Изображение

#### Нет изображения.

- Для выбора правильного входа обратитесь к руководству пользователя телевизора. Переключайте каналы, пока не увидите заставку Philips.
- Если вы включили режим прогрессивной развертки или изменили параметры телевизора, вернитесь в режим по умолчанию: 1) Нажмите ▲, чтобы открыть дисковод. 2) Нажмите Цифровая кнопка '1' (для прогрессивной развертки) или Цифровая кнопка'3' (для телевизионной системы).

#### Звук

#### Отсутствует звук с телевизора.

- Убедитесь, что аудиокабели подключены к аудиовходу телевизора.
- Проверьте правильность соотнесения аудиовхода телевизора и соответствующего видеовхода. Для получения дополнительной информации см. руководство пользователя телевизора.

#### Отсутствует звук с динамиков аудиоустройства (стереосистемы/усилителя/ресивера).

- Убедитесь, что аудиокабели подключены к аудиовходу аудиоустройства.
- Выберите для аудиоустройства соответствующий источник аудиовхода.

#### При воспроизведение видео DivX отсутствует звук.

• Аудиокодек может не поддерживаться DVD-плеером.

#### Воспроизведение

#### Не удалось воспроизвести диск.

- Диск поцарапан, деформирован или загрязнен. Замените или очистите диск.
- Используйте диски и файлы правильного формата.

#### Не удалось воспроизвести файлы DivX.

- Убедитесь, что видеофайл DivX не поврежден.
- Убедитесь, что файл имеет допустимое расширение.

#### Формат изображения на экране не соответствует установке дисплея телевизора.

• Соотношение сторон установлено на DVD.

#### <span id="page-19-0"></span>Субтитры DivX отображаются неправильно.

- Убедитесь, что названия файла субтитров и файла фильма совпадают.
- Выберите правильный набор символов.
	- Нажмите SETUP.
	- Выберите в меню [Предпочтения] > [Подзаг. DivX].
	- Выберите набор символов, поддерживаемый субтитрами.

# 10 Глоссарий

# D

#### DivX Video-On-Demand

Это устройство, сертифицированное по стандарту DivX®, должно быть зарегистрировано для воспроизведения содержимого DivX Video-on-Demand (VOD). Для создания кода регистрации найдите раздел DivX VOD в меню настройки устройства. Перейдите на веб-сайт vod.divx.com с помощью данного кода для выполнения процедуры регистрации и получения дополнительных сведений о DivX-видео.

# J JPEG

Широко распространенный формат цифровых фотоснимков. Система сжатия снимков, разработанная объединенной группой экспертов по обработке фотоснимков (Joint Photographic Expert Group), обеспечивает малые потери качества наряду с высоким коэффициентом сжатия. Расширения файлов — .jpg или .jpeg.

# M

#### MP3

Файловый формат с системой сжатия звуковых данных. MP3 — это аббревиатура от Motion Picture Experts Group 1 (или MPEG-1) Audio Layer 3. Использование формата MP3 позволяет записывать на один диск CD-R или CD-RW в 10 раз больше данных, чем на обычный компакт-диск.

# P

#### PBC

Регулятор воспроизведения. Система, позволяющая перемещаться по Video CD/ Super VCD с помощью экранных меню диска. Позволяет использовать интерактивное воспроизведение и поиск.

# W

#### **WMA**

Windows Media™ Audio. Технология сжатия аудиоданных, разработанная корпорацией Майкрософт. Данные WMA кодируются проигрывателем Windows Media 9 или Windows Media для Windows XP. Файлы имеют расширение .wma.

# Ф

#### Формат изображения

Формат изображения представляет собой соотношение ширины и высоты телевизионного экрана. Формат изображения стандартного телевизора — 4:3, широкоэкранные телевизоры и телевизоры высокой четкости имеют формат изображения 16:9. Формат изображения "letterbox" позволяет увидеть изображение на экране с более широкой перспективой, чем на стандартном экране 4:3.

# П

#### Прогрессивное сканирование

Прогрессивное сканирование отображает двойное число кадров в секунду по сравнению с обычной телевизионной системой. Это обеспечивает более высокое разрешение и качество изображения.

# <span id="page-20-0"></span>Россия Ваша международная гарантия

Уважаемый покупатель.

Вы приобрели изделие Филипс, которое было разработано в соответствии с высочайшими станлартами качества. Если. несмотря на это, в изделии возникает неисправность, Филипс гарантирует бесплатный ремонт и замену запчастей независимо от страны, где производится ремонт, в течении гарантийного периода 12 месяцев от даты покупки. Эта международная гарантия дополняет существующие национальные гарантийные обязательства продавцов и Филипс по отношению к вам в стране приобретения товара и не нарушает ваших законных прав как потребителя.

Международная гарантия Филипс действует в отношении изделия. приобретенного для личных бытовых нужд, которое используется по своему назначению в соответствии с инструкцией по эксплуатации, с соблюдением правил и требований безопасности, при представлении оригинала товарного или кассового чека, в котором указанны дата покупки, название компании-продавца, модель изделия и его серийный номер.

Международная гарантия Филипс не действует, если:

- $\bullet$ Документы заполнены неразборчиво или в них сделаны исправления,
- модель или серийный номер изделия  $\bullet$ записаны неразборчиво, отсутствуют или в них слеланы исправления.
- ремонт или конструктивные изменения  $\bullet$ изделия были выполнены неавторизованными сервисными организациями или лицами,
- дефекты изделия были вызваны  $\bullet$ внешними воздействиями, включая, но не ограничиваясь молнией, попаданием волы, огнем, неправильной эксплуатацией или использованием не по назначению

Пожалуйста, обратите внимание на то, что изделие не считается неисправным, если требуются его конструктивные изменения под местные или национальные стандарты. которые применяются в странах, для которых изделие не было изначально разработано и/или произведено. Рекомендуем вам всегда проверять возможность использования изделия в конкретной стране.

Если изделие Филипс работает неправильно или является неисправным. пожалуйста, свяжитесь со своей компанией-продавцом или любым авторизованным сервис центром. Информацию о ближайшем сервис-центре на территории России Вы можете получить по телефонам, указанным ниже. Если вам требуется сервисное обслуживание в другой стране, вам следует обратиться в Информационный Центр Филипс в этой стране, телефон и номер факса Вы найдете в соответствующей части этого буклета.

Чтобы избежать ненужных неудобств, мы рекомендуем вам внимательно прочитать инструкцию по эксплуатации перед тем. как обрашаться за помошью. По всем вопросам, на которые не дала ответа компания-продавец, Вы можете позвонить или написать:

Центр информационной поддержки Филипс Тел./факс:  $(495)$  961-11-11 Тел.: 8-800-200-0880 (бесплатный междугородный звонок)

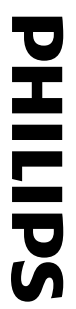

# **БЫТОВАЯ ЭЛЕКТРОНИКА** ГАРАНТИЙНЫЙ ТАЛОН

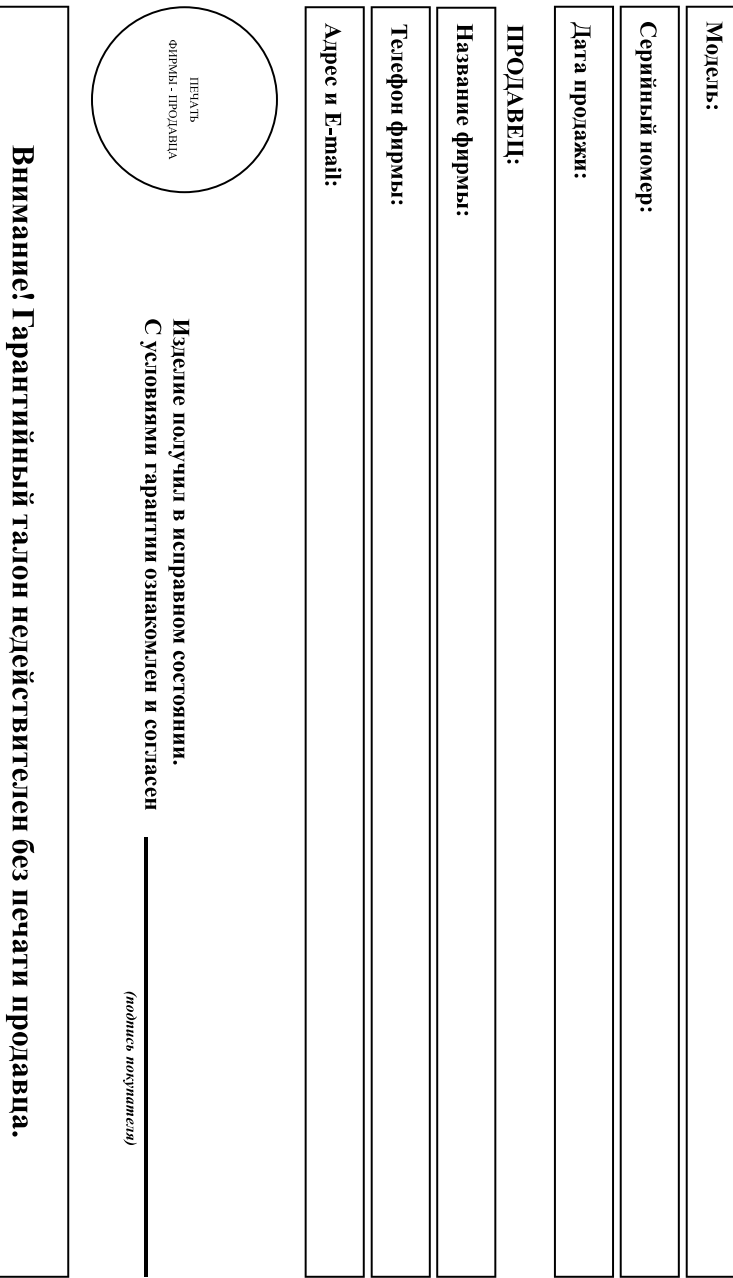

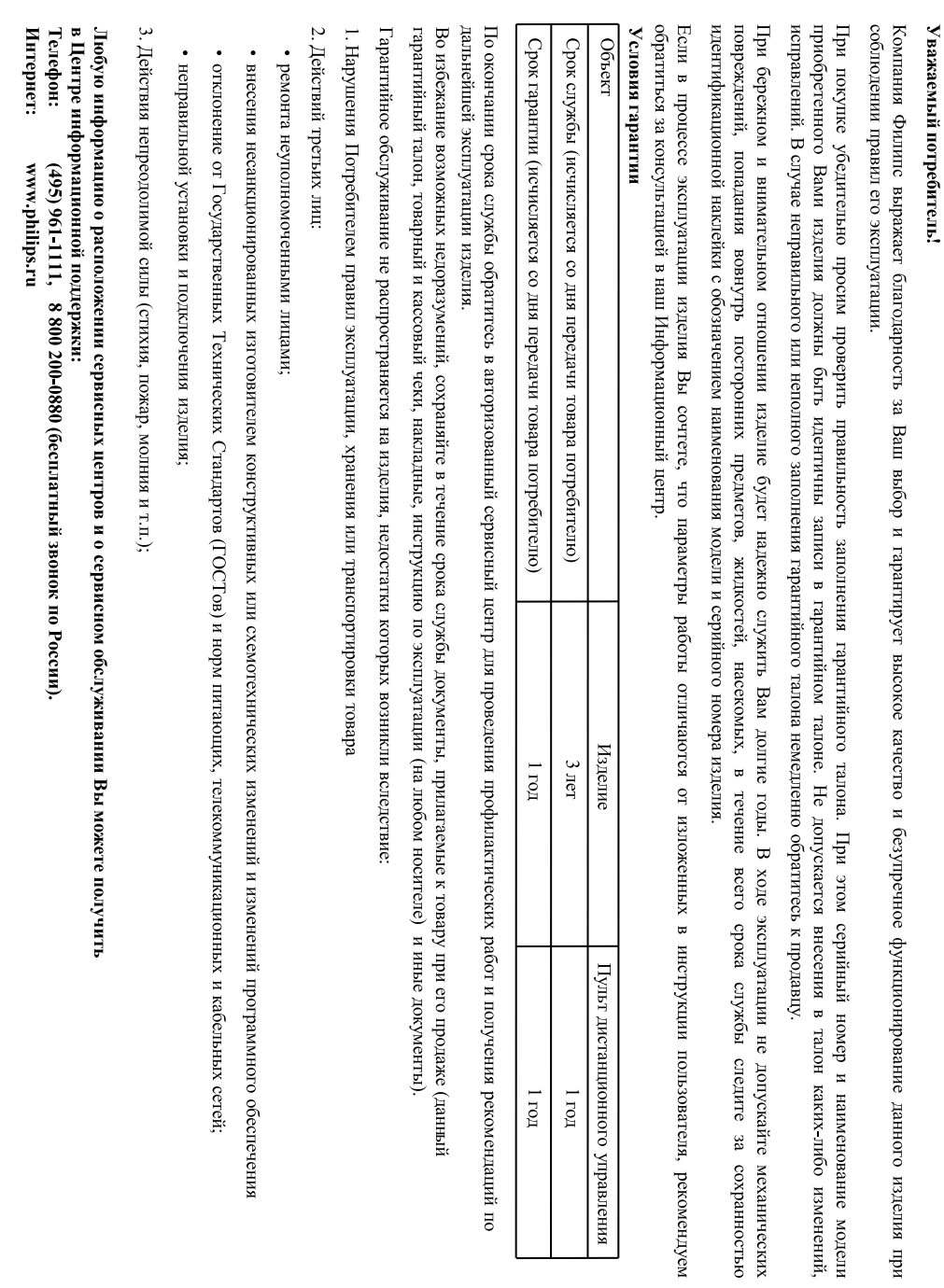

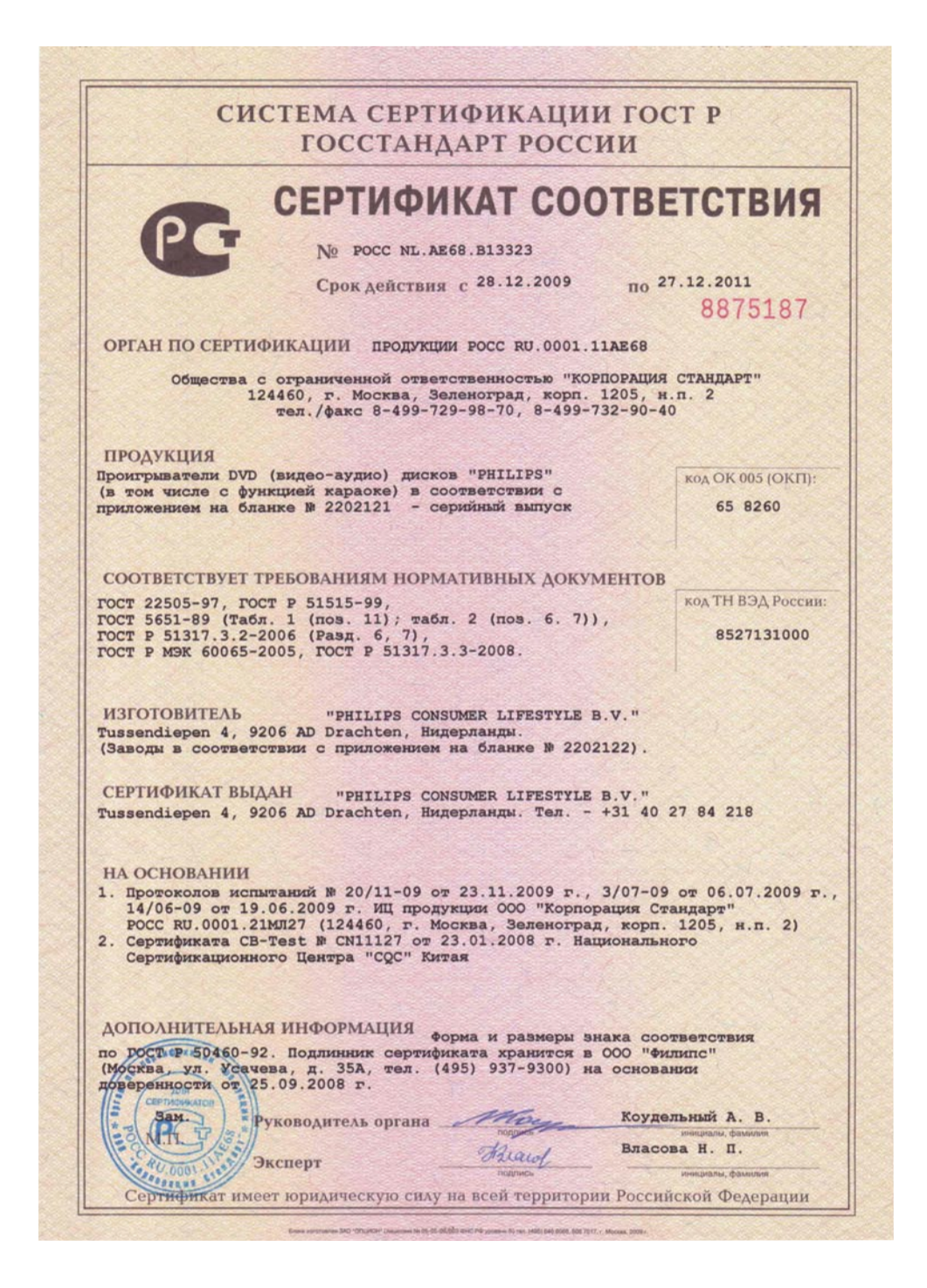

## СИСТЕМА СЕРТИФИКАЦИИ ГОСТ Р **ГОССТАНДАРТ РОССИИ**

# 2202121

## **ПРИЛОЖЕНИЕ**

К сертификату соответствия № РОСС NLAE68.B13323

Перечень конкретной продукции, на которую распространяется действие сертификата соответствия

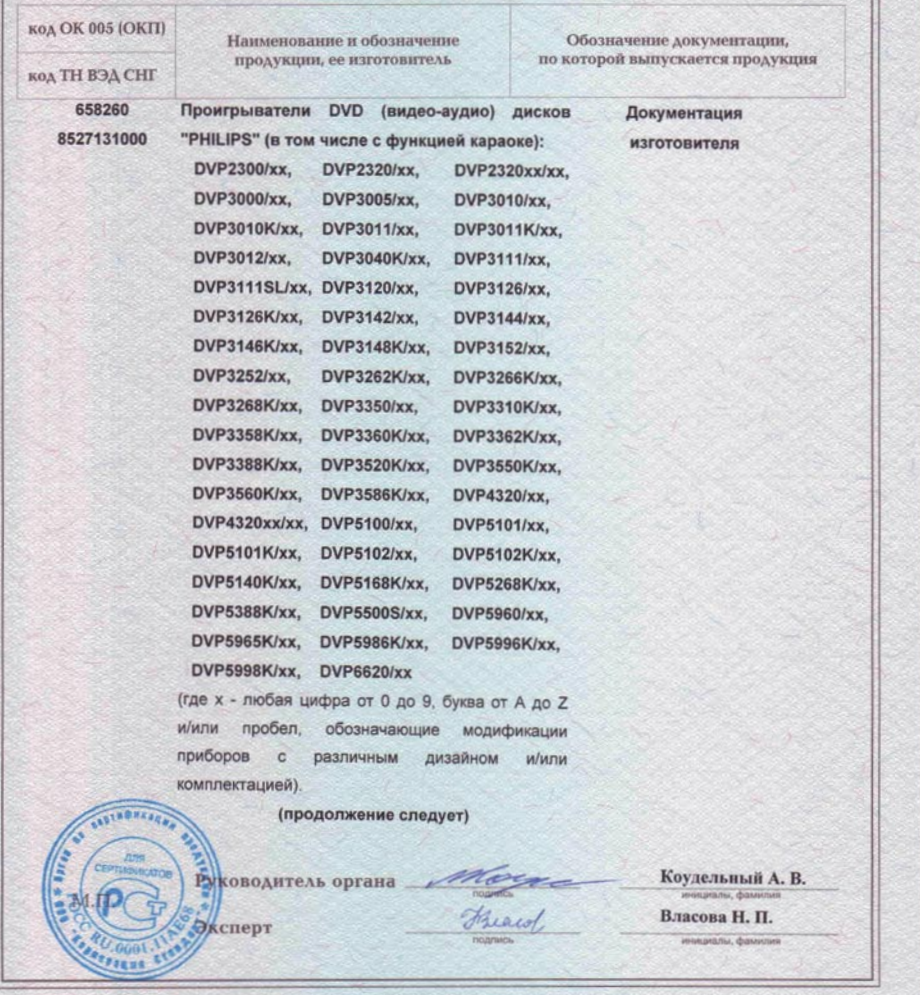

# СИСТЕМА СЕРТИФИКАЦИИ ГОСТ Р **ГОССТАНДАРТ РОССИИ**

# 2202122

## **ПРИЛОЖЕНИЕ**

#### К сертификату соответствия № РОСС NL.AE68.B13323

#### Перечень конкретной продукции, на которую распространяется действие сертификата соответствия

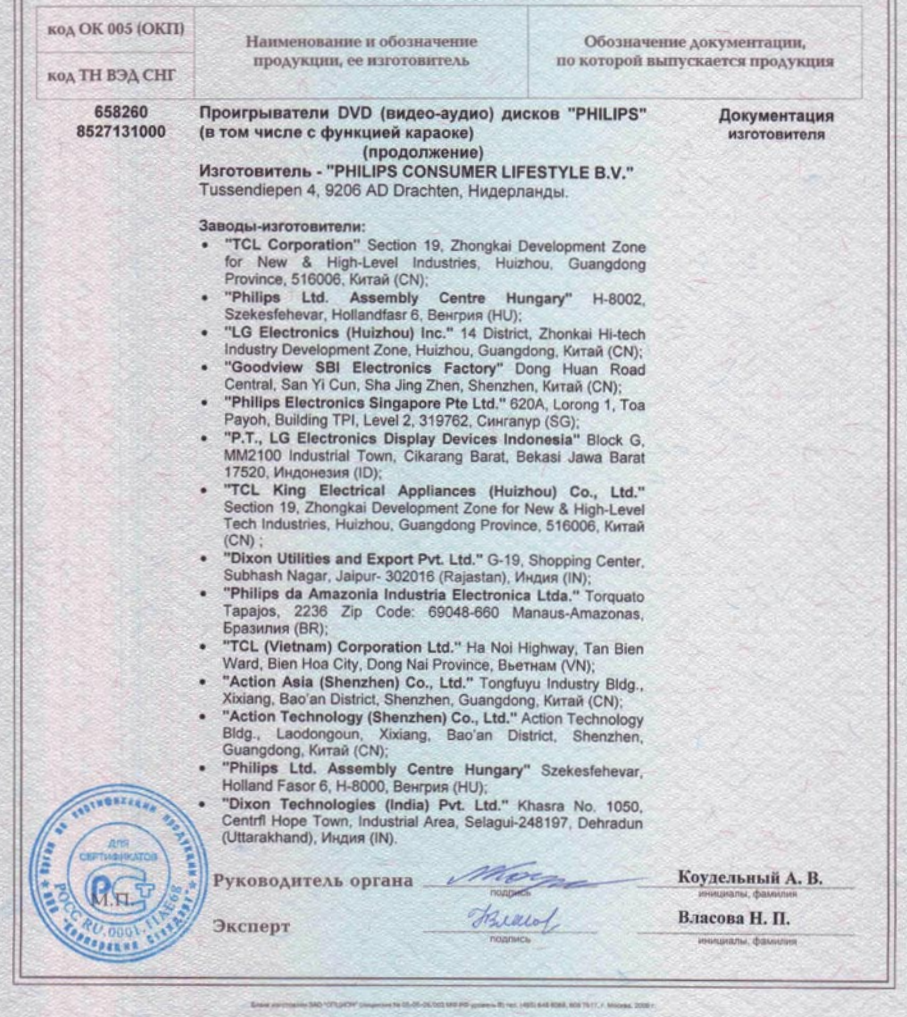

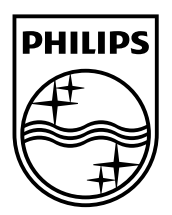

© 2009 Koninklijke Philips Electronics N.V. All rights reserved. DVP3520K\_51\_UM\_V1.0\_953

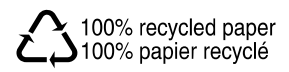